# **Perfect Keyboard 1.2** for Windows 95/NT

Copyright © 1996 Petr Pitrinec

How does the Perfect Keyboard work ? How can I use it ? How do  $\overline{I} \dots$  ?

User interface Shortcut item **Options** Macro recording **Samples** 

**Registration** License agreement Other products

## **User Interface**

**Folders:** Folders are organized in the tree structure (see left pane of the Perfect Keyboard window) called *folder view*. Each folder collects *shortcut items* visible in the right pane of the Perfect Keyboard window. Each folder has its own properties (label name and icon) you can change. If you right click on a folder a menu with operations available pop ups. Drag and drop a folder to change order of folders. Using folders you can logically clasify your shortcuts.

For each folder you can define fonts that will be used in *Shortcut properties* dialog.

**Shortcut items:** Shortcut items are in the right pane of the Perfect Keyboard window called *items view*. Each shortcut item has its own properties you can change. If you right click on a shortcut item a menu with operations available pop ups.

There is a short description of some important controls:

Add     Adds a new folder as a *sibling* to the selected one. If you want to add child folder you have to right click the folder and select *Add sub-folder* menu item. You can also use *Ctrl+D* shortuct.

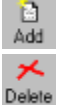

**i**a

    Adds a new shortcut item. You can also use *Ctrl+I* shortcut.

    Deletes either current folder (if the *folder view* is active) or current item (if the *item view* is active).

 $\mathop{\mathbf{M}\limits^{\prime\prime}}\limits_{\mathsf{Find}}$     Shows a list of all shortcut items. You can easily find shortcut you are looking for (you can sort items in the list by any column) and either go to the folder where the item is defined (*Go to* button) or send text (or keystrokes) of the item (*Expand* button) to an application. In Perfect Keyboard options you can define text and keyboard shortcuts which allow you to invoke this *Find shortcut* dialog window in any application.

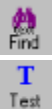

    Allows you to search a string in items.

    Allows you to test shortcuts.

### **How does the Perfect Keyboard Work ?**

You can use two types of shortcut -- *text shortcut* and *key shortcut*.

**1) Text shortcut:** when text shortcut is typed, it is expanded to another (much longer) text or several keystrokes. For example, we have shortcut *th* associated with text *Thank you for your prompt answear*. When you type (in any Windows program) *th* and press space bar, the text *th* is deleted and text *Thank you for your prompt answear*. is put instead. Be aware that you cannot *break* the shortcut -- it means that if you, during typing shortcut, press other keys (delete, arrow keys, etc.) the shortcut will not be expanded. There is only one exception - *Backspace*. Backspace key doesn't break recognition of shortcut being typed. Thus if you make a mistake when typing shortcut use backspace to delete wrong characters.

**2) Key shortcut:** Key shortcut works the same way as the text shortcut does, but it is a combination of keys like *Ctrl+Shift+n* or *Alt+Ctrl+t*, etc. For example, we have shortcut *Alt+Ctrl+t* associated with text *Thank you for your prompt answear*. When you press *Alt+Ctrl+t* key combination (in any Windows program) the text *Thank you for your prompt answear*. is put.

See: Shortcut item

### **How Can I use It ?**

There are some tips how can be the Perfect Keyboard used:

**1)** Mostly used phrases: Why to type the same phrases again and again. Create a library of mostly used phrases and use it in any wordprocessor or text editor you want.

**2)** Mostly used file paths: You can predefine shortcuts for your mostly used file paths (documents, projects, source files, etc.). These shortcuts you can use, for example, in *Open* or *Save as* dialogues to switch to desired directory or in other (file management) programs to change directory quickly.

**3)** Windows shortcuts: You can replace Windows keyboard shortcuts (like "Ctrl+Alt+n" for Notepad program- not very intuitive) to shortcuts that are remembered much easier (for example "np" for Notepad program). You can type the shortcut in any program, even in the programs that have no keyboard input (empty desktop, MS Paint, etc.) and the shortcut is performed.

**4)** Forms templates: If you often fill some forms you can define *templates* that will fill some default entries (date, time, phrases, etc.) to particular fields of the form.

**5)** Programmers can define shortcuts for often used programming constructions. Such shortcuts save time and also unify your source code.

**6)** Mostly used e-mail addresses: You can create a list of your mostly used e-mail addresses. Once defined e-mail addresses can be used not only in your e-mail client(s) when sending mail but also in any other kind of correspondence you type an e-mail address.

### **Shortcut Item**

Shortcut item consists of these fields:

**1)** *Text shortcut: Text shortcut* is a short text that is expanded to the *Expand to* text. The shortcut should be short, lower case and unique. Once the *text shortcut* is typed (in any program) and space bar is pressed (if auto-expand option is not checked on) it is automatically expanded to the *Expand to* text.

**2)** *Key shortcut: Key shortcut* is a combination of keys like *Ctrl+Shift+m* or *Alt+Ctrl+n*, etc. Once the *key shortcut* is pressed (in any program) it is automatically expanded to the *Expand to* text.

**3)** *Expand to*: *Expand to* field can contain following type of entries:

1) Text

- 2) Special keyboard keys (like *Alt key down*, *Alt key up*, *ESC* key, etc.)
- 3) Time and date entries
- 4) Other special entries

**4)** *Description: Description* is a text that describes what the shortcut means.

**5)** *Pass text through clipboard:* If checked, the Perfect Keyboard passes text to an application through clipboard. This option is highly recommended for bigger data - it is much faster and save. This option must be unchecked if *Expand to* field contains some special keypress like *Esc*, *Alt*, *Ctrl*, etc. or other special entries like <wait100>, <dnds>, etc. These special entries cannot be sent to an application through clipboard.

**5)** *Auto-expand:* If checked, it is not necessary to press space bar to expand shortcut typed. The shortcut is expanded automatically when the last character of the shortcut is typed.

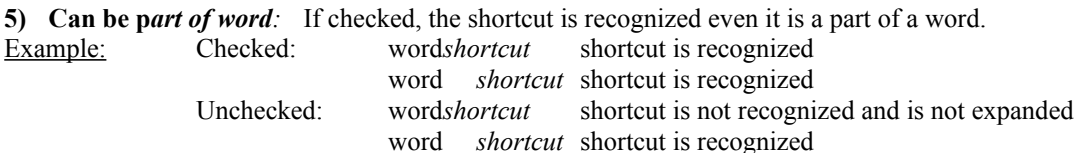

The **Insert special** button allows you to insert special characters (keys) to *Expand to:* field. The button **Insert recorded macro** allows you to put recorded macro (see: Macro recording) to the *Expand to:* field.

Text is a set of ASCII or other characters. The text can be copied and pasted using clipboard. **How to enter text:** You can either type text using keyboard or paste text from clipboard.

Special keyboard keys are keys like *Alt*, *Arrow left*, *Home*, etc. If *Expand to:* field contain such keys the button *Pass text through clipboard* must be unchecked.

**How to enter special keys:** In *shortcut properties* press button *Insert special*, expand tree *Keys*, select a key and press *Insert* button. If you remember that, for example, <alt> means *Alt key down* then you can type <alt> directly. **Attantion**: There are three keys with a little bit special behaviour: *Alt*, *Ctrl* and *Shift*. If you want, for example, your shortcut generates *f* keystroke plus *Alt* key pressed then you have to do this:

1) Insert *Alt* special key (ses above). This will press *Alt* key.

2) Type letter *f*.

3) Insert *Alt* special key. This will release *Alt* key.

The result will look like:  $\leq alt$   $\leq$   $alt$ 

Date and time entries allows you to specify date and time information relative to current time and date. **How to enter date and time entries:** In *shortcut properties* press button *Insert special*, expand tree *Date & Time*, select a key and press *Insert* button. If you remember that, for example, <td:d> means *today's day* then you can type <td:d> directly. Each date (time) entry can be followed by number (close in brackets) that means how many days (minutes) you want to add/substract. For example  $\text{tdm}(+1)/\text{tdd}(+1)/\text{td}$ : $\text{d}>(+1)/\text{tdd}(+1)$  means tommorow's date, <td:m>(-1)/<td:d>(-1)/<td:y>(-1) means yesterday's date.

Other special entries are:

1) Entries for waiting - waits specified number of miliseconds (50, 100 or 500).

2) Do not delete shortcut - if this entry is presented in Expand to: field then text shortcut is not deleted.

**How to enter date and time entries:** In *shortcut properties* press button *Insert special*, expand tree *Special*, select a key and press *Insert* button. If you remember that, for example, <wait50> meanswait 50 miliseconds then you can type <wait50> directly.

## **Samples**

Pure text Macros Date  $\&$  Time **Special** 

## **Samples - Pure Text**

This sample shortcut expands the text shortcut *tw* to the text *To whom it may concern,* .

Text shortcut: tw Key Shortcut: None Description: To whom it may concern, Expand to: To whom it may concern,

## **Samples - Macros**

1) This sample shortcut opens *Run dialog* when you type *re* (and press space bar) or if press *Ctrl+Alt+r* key combination.

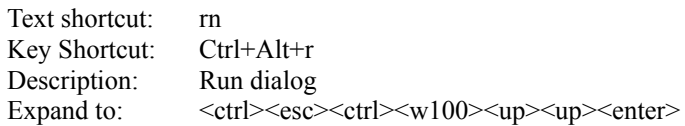

2) This sample shortcut runs *Explorer* program when you type *re* (and press space bar) or if press *Ctrl+Alt+e* key combination.

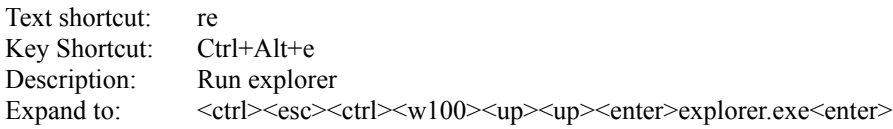

Note: Special keys (enclosed in *<>* brackets) can be inserted by *Insert special* button in *Shortcut properties*.

#### **Samples - Date & Time**

1) When you type *ct* (and press space bar) or if press *Ctrl+Alt+t* key combination, the shortcut writes current time in HH:MM AM/PM format.

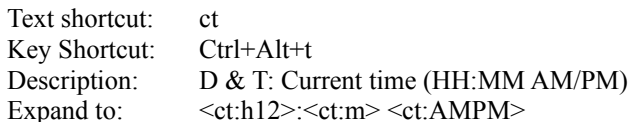

2) When you type *ct* (and press space bar) or if press *Ctrl+Alt+t* key combination, the shortcut writes current time in HH:MM AM/PM format.

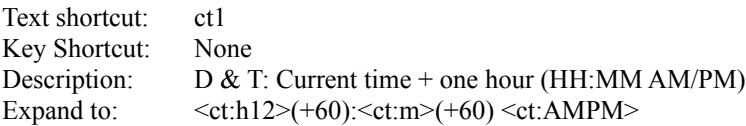

Note: Number enclosed in () brackets tells how many **minutes** add (for example +60 for one hour later)/substract (for example -60 for before one hour) to/from current time.

3) When you type *td* (and press space bar) or if press *Ctrl+Alt+d* key combination, the shortcut writes current date in MM/DD/YY format.

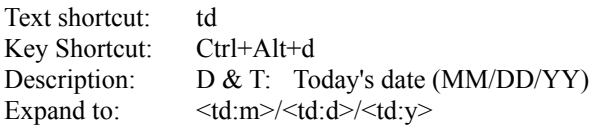

4) When you type *tm* (and press space bar) , the shortcut writes current date in MM/DD/YY format.

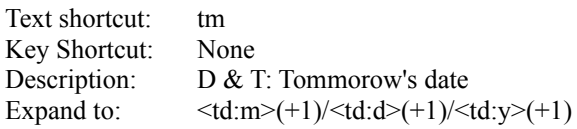

Note: Number enclosed in () brackets tells how many **days** add (for example +1 for tommorow)/substract (for example -1 for yesterday) to/from current date.

Note: Special keys (enclosed in *<>* brackets) can be inserted by *Insert special* button in *Shortcut properties*.

## **Samples - Special**

1) This sample shortcut presses *Alt+f* key combination when you type *af* (and press space bar).

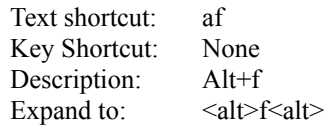

2) This sample shortcut presses *Ctrl+Alt+Del* key combination when you type *re* (and press space bar).

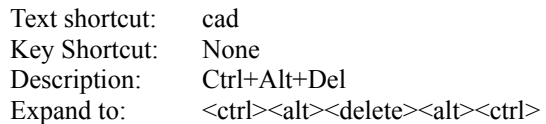

Note: Special keys (enclosed in *<>* brackets) can be inserted by *Insert special* button in *Shortcut properties*.

## **Registration**

To register software read carefully the *register.txt* file and run *Register* program. You will get the registration number that matches your personal information. Than copy your personal information and registration number to the *Registration* dialog window of the Perfect Keyboard program.

See: License agreement

## **License Agreement**

The Perfect Keyboard program has been released for distribution as SHAREWARE and may be distributed at no cost. You are granted a license to try Perfect Keyboard for 30 days. If after this time, you find the program useful and intend to continue using it, you must register. The base registration fee is US \$19.

ALL WARRANTIES ARE DISCLAIMED, WHETHER EXPRESSED OR IMPLIED, IN THIS SOFTWARE. THE ENTIRE RISK OF THE USE OR THE RESULT OF THE USE OF THIS SOFTWARE REMAINS WITH THE USER.

## **Options**

**Beep when expanding shortcut:** If checked, the Perfect Keyboard beeps when shortcut is expanded.

**Expand shortcut after pressing:** You can select a key that means *end of shortcut*. Default is space bar.

**Text shortcut:** The shortcut allows you to bring up *Find shortcut* dialog from any application. For more information about Find shortcut dialog see user interface.

**Key shortcut:** The shortcut allows you to bring up *Find shortcut* dialog from any application. For more information about Find shortcut dialog see user interface.

**Activate/deactivate shortcut:** this shortcut allows you to activate/deactivate Perfect Keyboard.

## **Macro Recording**

The Perfect Keyboard allows you to record a macro (a sequence of key press) and put it to *Expand to:* field of shortcut in *Shortcut properties* dialog. If macro recording doesn't work properly (this might happen in some special cases) you can define macro by hand using *Insert special* button in *Shortcut properties* dialog that allowes you to insert special keys (see Shortcut item).

You have to start macro recording by selecting *Start Macro Recording* menu item (in File menu or in menu that appears when you click Perfect Keyboard tray icon). After that **all** key press will be recorded. If you want to performe some operation that is not a part of your macro (switch to another programme, invoke some dialog, etc.) use mouse. When your typing is finished (macro is recorded) select *Stop Macro Recording* menu item. It will stop recording so any key press doesn't affect macro recorded. Once macro is recorded you can use it in any shortcut you want. Just put it to the shortcut in Shortcut properties dialog by press *Insert recorded macro* button.

## **How do I ... ?**

How do I include time/date information to my shortcut ? How do I create a macro ? How do I speed up shortcut expanding ? How do I enter a shortcut if I want it is not to be expanded ? See: time and date, samples

See: Special keyboard keys, Other special entries, samples

If *Expand to:* field contains only text data you can switch on *Pass text through clipboard* option in the shortcut item properties.

Type shortcut and before you press space bar (or other *end of shortcut key* defined in options) press some other key (for example *End*, *arrow left*, etc.).

## **Other products**

PERFECT SCREENS for Windows 95/NT

#### Brief Description: ...............<del>.</del>..

Perfect Screens is a shareware program for the Microsoft Windows95/NT operating system. The program allows you to have MULTIPLE VIRTUAL SCREENS and switch among them. Running applications (windows) can be moved or copied among screens very easily. In addition, each screen has its own SCREEN MENU and TOOLBAR to launch applications, open files and view directories (folders). This menu and toolbar are local on the given screen and the menu is accessible anywhere on the screen (by right mouse button click together with Alt key pressed).

Perfect Screens provides many advantages to the Windows 95 user. Among them are:

- 1) The program allows you to run a lot of applications without losing track of them as well as the ability to switch among them quickly.
- 2) You can create screens for any common activity (document processing, file management, networking, etc.) and avoid the overlapping of windows that have no relation to each other.
- 3) Each screen can have its own background (color, wallpaper, ...).
- 4) A local toolbar gives you a better view of installed applications and makes launching easier and faster. The toolbar window can be moved anywhere on the screen and resized.
- 5) The Screen menu is very similar to the Start menu but much easier to configure (right mouse button click on a menu item gets item properties).
- 6) The new type of the screen menu item directory gives you very fast access to his most commonly used files. FILTERS can be applied to view only desired files of the given directory (folder).
- 7) The program doesn't occupy too much space on the desktop (it may look like Microsoft Office).
- 8) Everything is easily and fully customizable.
- 9) The program widely supports the drag & drop feature and right clicking.
- 10) The installation program automatically creates several screens and makes many of standard Windows 95 programs accessible.
- 11) and more...

#### Requirements: ..............

- Microsoft Windows 95 or Windows NT 4.0 (Program runs also under NT 3.51 but setup will not create proper Screen menus and ToolBars and some functions may be disabled or work in a wrong way. This is because the program uses new Windows 95 user interface features. For more informatin read ps32.hlp help file.)
- 1.5 MB free disk space

#### Availability: ...............

Check the www: http://labe.felk.cvut.cz/PerfectScreens/ps32.htm

Or write e-mail to: pitrinec@kagi.com

 Some other sites: www.coast.net - Windows95 Archive/desktop www.windows95.com - 32-bit Shareware/Non-Network Shareware/Shell enhancements www.winsite.com - Windows95 Archive/desktop www.zdnet.com - Software Library/Programs & Utilities